# CS2110. GUIS: Listening to Events

Also

Example of Stepwise Refinement and Anonymous classes

Download the demo zip file from course website and look at the demos of GUI things: sliders, scroll bars, combobox listener, etc

# Developing the prelim string problem

/\*\* s is a sequence of words with each pair of words separated

- \* by one or more blanks. Return a list of the Pig-Latin
- \* translations of the words, with no duplicates \*/ public static ArrayList<String> m(String s) {

### **A few points to be constantly aware of**

- Focus on one thing at a time.
- Use abstraction.
- Keep things simple
- Avoid case analysis where possible
- Don't introduce a variable unless you need it.

### Use a loop to process string s

/\*\* s is a sequence of words with each pair of words separated \* by one or more blanks. Return a list of the Pig-Latin \* translations of the words, with no duplicates \*/ public static ArrayList<String> m(String s) {

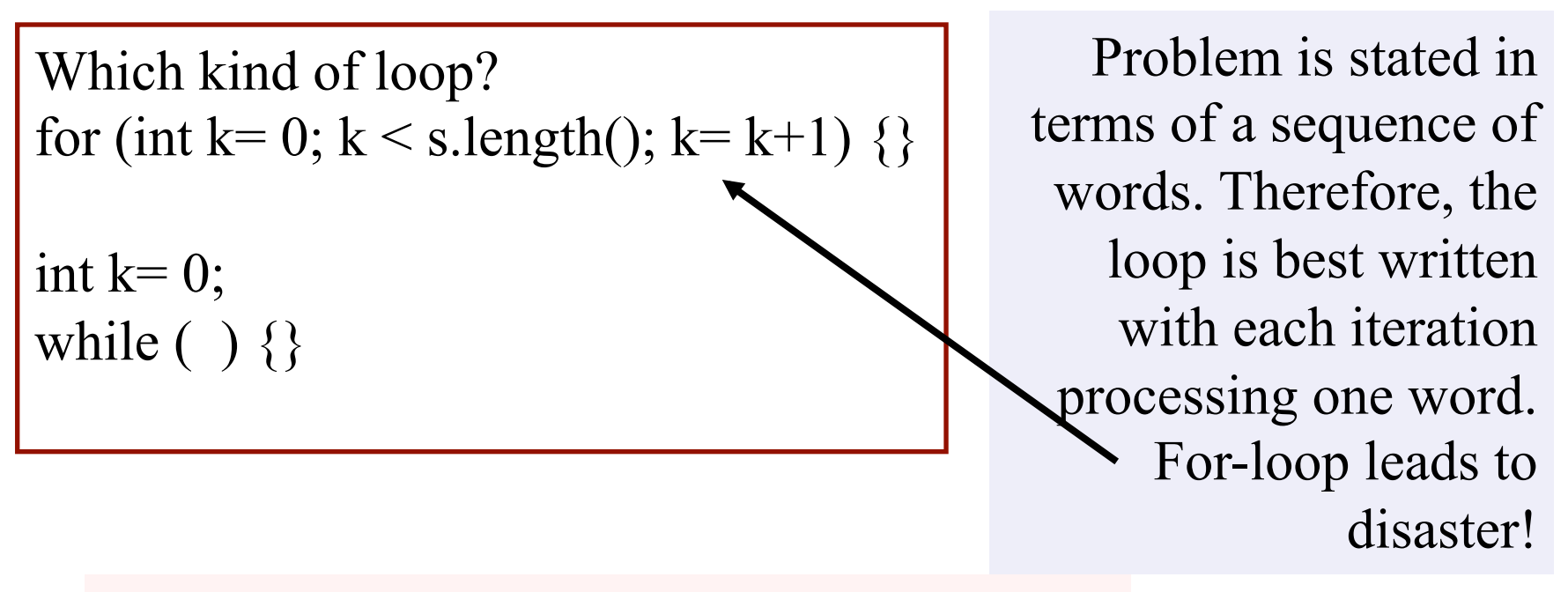

### Use abstraction to allow focus on one thing

For now, forget about what to do with each word and concentrate on just "processing" each word, using a loop. Later, figure out what "processing" means.

while  $( )$  { Find first word in s, process it, and remove it from s }

But: what about blanks before and after first word. Best if we get rid of blanks before the word.

use  $s=$  s.trim(); // don't know about it? Write a loop

# Outline the while-loop

 $s=$  s.trim();

}

// inv: All processed words have been removed from s, // and s has no surrounding blanks

while  $(s \cdot \text{length}) > 0$  ( Process first word of s and remove it from s

# Outline the while-loop

```
s= s.trim();
// inv: All processed words have been removed from s, 
// and s has no surrounding blanks
while (s.length() > 0) {
    // Process first word of s and remove it from s 
} 
   int k= s.index\text{Of}<sup>(""</sup>); // # of chars in first word
    String word= s.substring(0, k);<br>Problem: the
                                                      last word has 
                                                     no blank after 
                                                                 it! 
   if (k < 0) k= s.length();
    s= s.substring(k).trim(); 
   Process word
```
Whenever you write b[k] or s.charAt[k] or s.substring(h, k) or list.get(k), etc. ask yourself whether index k is in bounds.

### Stepwise refinement

 $s=$  s.trim();

// inv: All processed words have been removed from s,

// and s has no surrounding blanks

while  $(s.length() > 0)$  {

// Get first word of s into word and remove it from s

int k= s.index $\text{Of}$ <sup>(""</sup>); if  $(k < 0)$  k= s.length();

String word= s.substring $(0, k)$ ;

s= s.substring(k).trim();

// Process word

…

 $\left\{ \right\}$ 

Now we can work on processing a word, which has to do with constructing the ArrayList and adding the Pig Latin of nonduplicate words.

Stepwise refinement: Take one (small) step at a time. Focus on the most important one at the moment.

# Stepwise refinement

Stepwise refinement: Take one (small) step at a time. Focus on the most important one at the moment.

Examples of steps:

- Implement an English statement by a sequence of statements
- Decide on using a loop
- Stub in a new method (Specification and header, with empty body) because of duplicate code or to remove complexity
- Add a local variable or field
- Replace an English statement by an equivalent Java statement

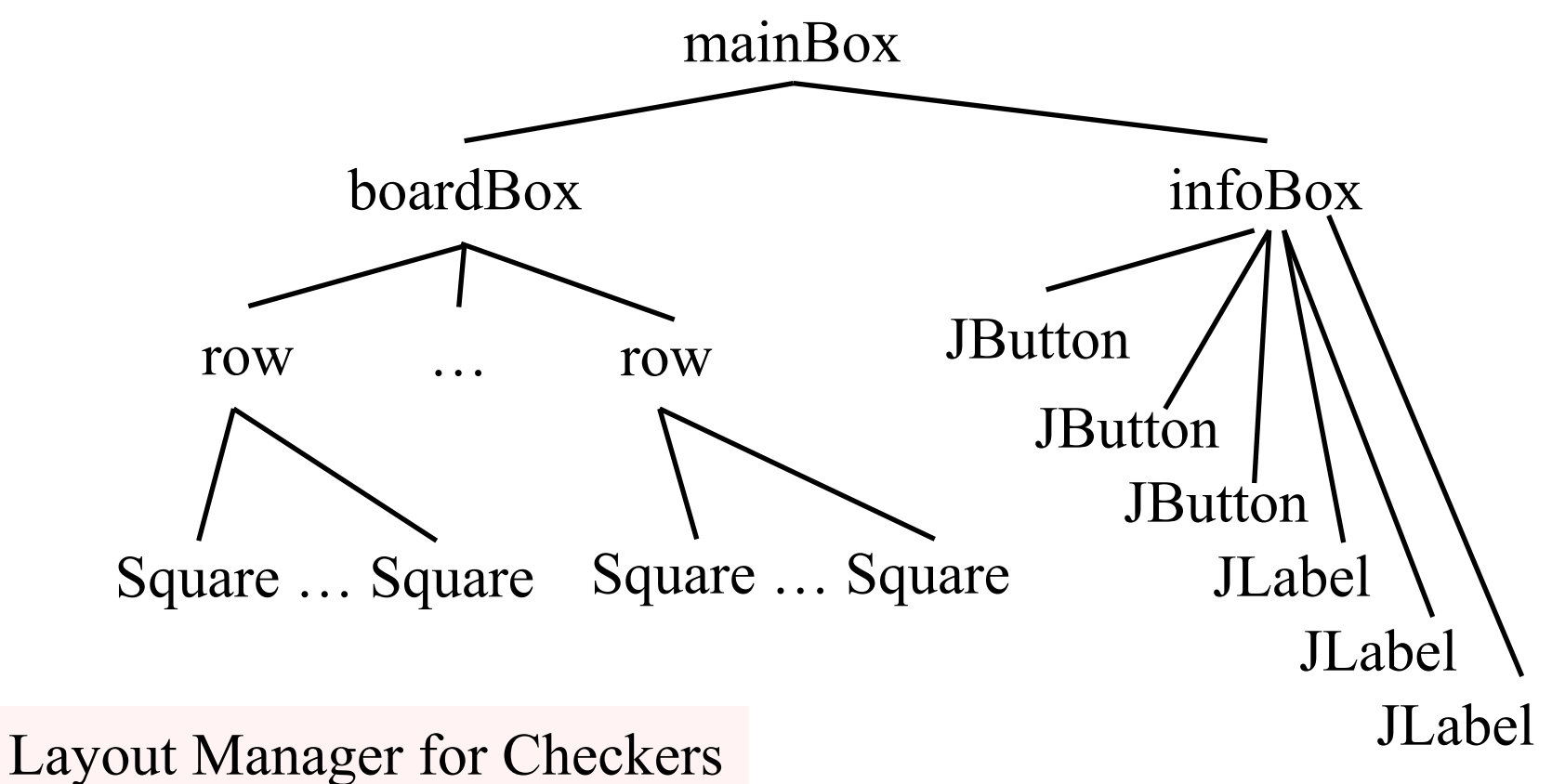

game has to process a tree

pack(): Traverse the tree, determining the space required for each component

boardBox: vertical Box row: horizontal Box Square: Canvas or JPanel infoBox: vertical Box

#### **Listening to events: mouse click, mouse movement into or out of a window, a keystroke, etc.**

- An event is a mouse click, a mouse movement into or out of a window, a keystroke, etc.
- To be able to "listen to" a kind of event, you have to:
	- 1. Have some class C implement an interface IN that is connected with the event.
	- 2. In class C, override methods required by interface IN; these methods are generally called when the event happens.
	- 3. Register an object of class C as a *listener* for the event. That object's methods will be called when event happens.

We show you how to do this for clicks on buttons, clicks on components, and keystrokes.

### **What is a JButton?**

### Instance: associated with a "button" on the GUI, which can be clicked to do something

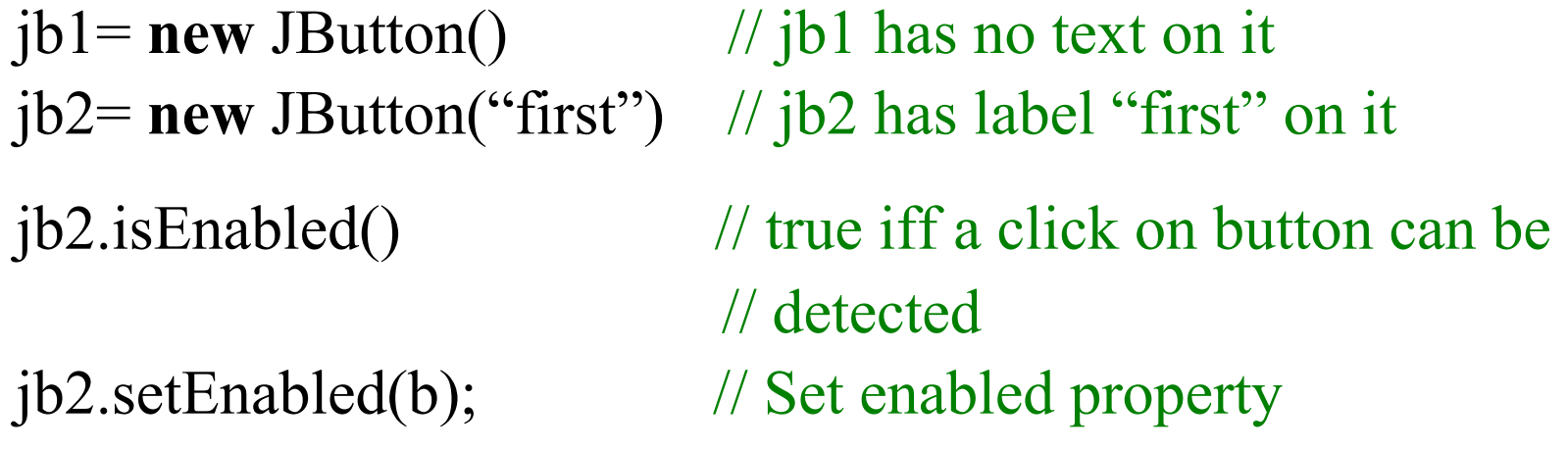

jb2.addActionListener(object); // object must have a method, // which is called when button jb2 clicked (next page)

At least 100 more methods; these are most important

JButton is in package javax.swing

### **Listening to a JButton**

1. Implement interface ActionListener: **public class** C **extends** JFrame implements ... ActionListener {

}

- 2. In class C override actionPerformed, which is to be called when button is clicked: /\*\* Process click of button \*/ **public void** actionPerformed(ActionEvent e) { ... }
- 3. Add an instance of class C an "action listener" for button: button.addActionListener(**this**);

/\*\* Object has two buttons. Exactly one is enabled. \*/ **class** ButtonDemo1 **extends** JFrame **implements** ActionListener {

**red: listening blue: placing**

/\*\* Class inv: exactly one of eastB, westB is enabled \*/

JButton westB= **new** JButton("west");

JButton eastB= **new** JButton("east");

 **public** ButtonDemo1(String t) { **super**(t);

Container cp= getContentPane(); cp.add(westB, BLayout.WEST); cp.add(eastB, BLayout, EAST);

westB.setEnabled(**false**); eastB.setEnabled(**true**); westB.addActionListener(**this**); eastB.addActionListener(**this**);

```
pack(); setVisible(true); 
 }
```
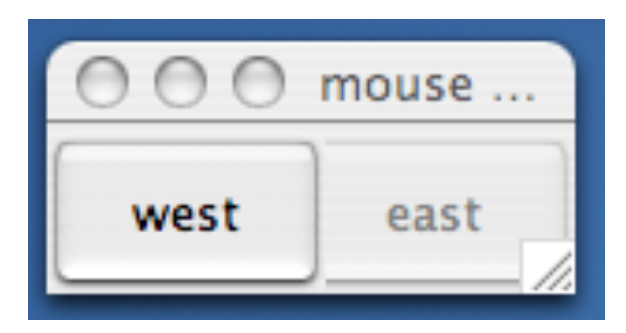

**public void** actionPerformed (ActionEvent e) { **boolean** b= eastB.isEnabled(); eastB.setEnabled(!b); westB.setEnabled(b); } }

### **Listening to a Button**

#### **A JPanel that is painted**

- The JFrame content pane has a JPanel in its CENTER and a "reset" button in its SOUTH.
- The JPanel has a horizontal box b, which contains two vertical Boxes.
- Each vertical Box contains two instances of class Square.
- Click a Square that has no pink circle, and a pink circle is drawn. Click a square that has a pink circle, and the pink circle disappears. Click the rest button and all pink circles disappear.
- This GUI has to listen to: (1) a click on Button reset (2) a click on a Square (a Box)

these are different kinds of events, and they need different listener methods

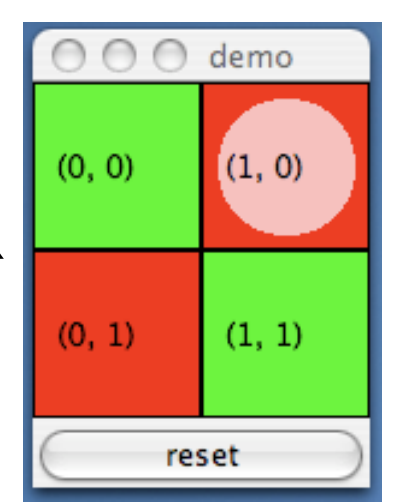

 $\bigcap$ demo /\*\* Instance: JPanel of size (WIDTH, HEIGHT). Green or red: \*/  $(0, 0)$  $(1, 0)$ **public class** Square **extends** JPanel {  **public static final int** HEIGHT= 70;  $(0, 1)$  $(1, 1)$  **public static final int** WIDTH= 70;  **private int** x, y; // Panel is at (x, y) reset  **private boolean** hasDisk= **false**;  $\frac{\partial f}{\partial x^*}$  Const: square at  $(x, y)$ . Red/green? Parity of x+y. \*/ **public** Square(**int** x, **int** y) { **Class this**. $x=x$ ; **this**. $y=y$ ; **Square** setPreferredSize(**new** Dimension(WIDTH,HEIGHT)); } /\*\* Complement the "has pink disk" property \*/ **public void** complementDisk() { continued on later hasDisk= ! hasDisk; repaint(); // Ask the system to repaint the square } 15

#### **Class Graphics**

 An object of abstract class Graphics has methods to draw on a component (e.g. on a JPanel, or canvas).

Major methods: drawString("abc", 20, 30); drawLine(x1, y1, x2, y2);  $drawRect(x, y, width, height); \quad fillRect(x, y, width, height);$  $drawOval(x, y, width, height);$  fill $Oval(x, y, width, height);$ setColor(Color.red); getColor() getFont() setFont(Font f); *More methods*

You won't create an object of Graphics; you will be given one to use when you want to paint a component

Graphics is in package java.awt

#### continuation of class Square

```
/* paint this square using g. System calls
    paint whenever square has to be redrawn.*/
  public void paint(Graphics g) {
  if ((x+y)\%2 == 0) g.setColor(Color.green);
   else g.setColor(Color.red);
  g.fillRect(0, 0, \text{WIDTH-1}, \text{HEIGHT-1}); if (hasDisk) {
    g.setColor(Color.pink);
    g.fillOval(7, 7, WIDTH-14, HEIGHT-14);
   }
   g.setColor(Color.black);
   g.drawRect(0, 0, WIDTH-1,HEIGHT-1);
   g.drawString("("+x+", "+y+")", 10, 5+HEIGHT/2);
 }
}
```
#### **Class Square**

```
 /** Remove pink disk
     (if present) */
public void clearDisk() {
   hasDisk= false;
   // Ask system to
   // repaint square
  repaint();
  }
```
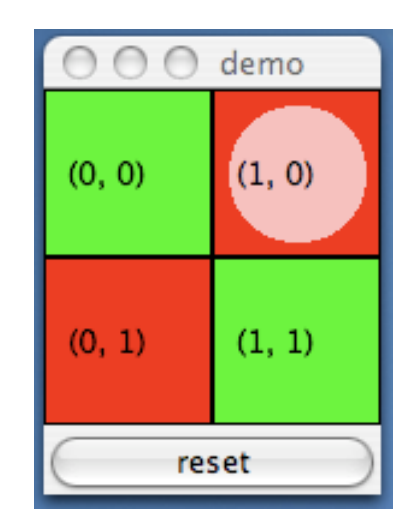

#### Listen to mouse event

(click, press, release, enter, leave on a component)

**public interface** MouseListener { void mouseClicked(MouseEvent e); void mouseEntered(MouseEvent e); void mouseExited(MouseEvent e); void mousePressed(MouseEvent e); void mouseReleased(MouseEvent e); } In package java.awt.event

Having to write all of these in a class that implements MouseListener, even though you don't want to use all of them, can be a pain. So, a class is provided that implements them in a painless.

#### Listen to mouse event

(click, press, release, enter, leave on a component)

In package java.swing.event

**public class** MouseInputAdaptor

 **implements** MouseListener, MouseInputListener { **public void** mouseClicked(MouseEvent e) {} **public void** mouseEntered(MouseEvent e) {} **public void** mouseExited(MouseEvent e) {} **public void** mousePressed(MouseEvent e) {} **public void** mouseReleased(MouseEvent e) {} … others …

} So, just write a subclass of MouseInputAdaptor and override only the methods appropriate for the application

#### Javax.swing.event.MouseInputAdapter implements MouseListener

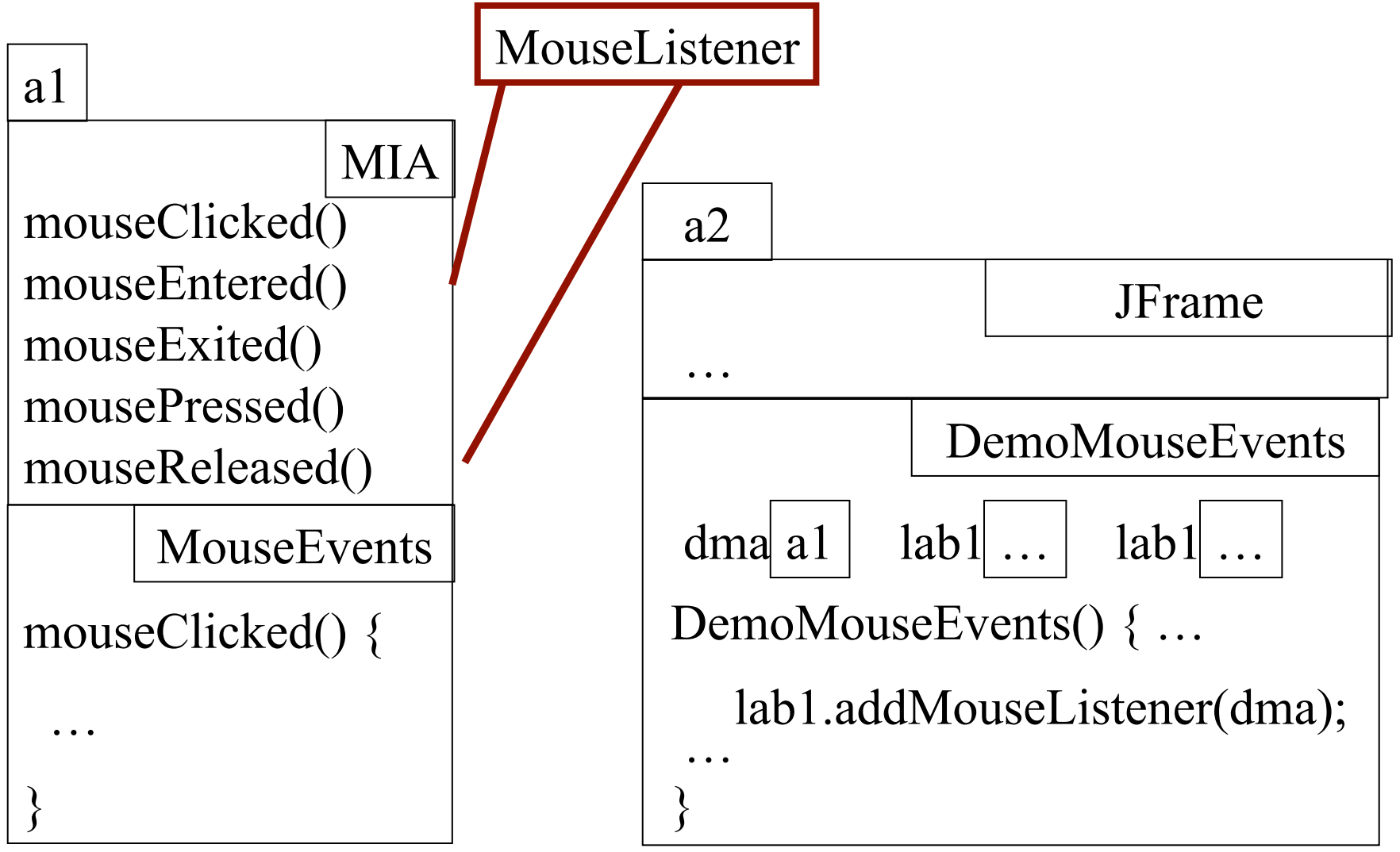

**A class that listens to a import** javax.swing.event.\*; **mouseclick in a Square import** javax.swing.\*; **import** java.awt.\*; **import** java.awt.event.\*; **red: listening**

#### **blue: placing**

/\*\* Contains a method that responds to a mouse click in a Square \*/ **public class** MouseEvents

```
 extends MouseInputAdapter {
 // Complement "has pink disk" property
 public void mouseClicked(MouseEvent e) {
   Object ob= e.getSource();
   if (ob instanceof Square) {
     ((Square)ob).complementDisk();
   }
```
}

}

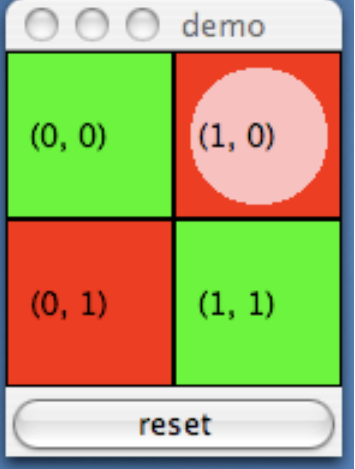

This class has several methods (that do nothing) that process mouse events: mouse click mouse press mouse release mouse enters component mouse leaves component mouse dragged beginning in component

Our class overrides only the method that processes mouse clicks

**public class** MD2 **extends** JFrame Box  $b=$  **new** Box(...X AXIS); Box leftC= **new** Box(…Y\_AXIS); Square  $b00$ ,  $b01$  = new squares; Box riteC= **new** Box(..Y\_AXIS); Square  $b10$ ,  $b01$  = new squares; JButton jb= **new** JButton("reset"); **implements** ActionListener {

 /\*\* Constructor: … \*/ **public** MouseDemo2() { **super**(t); place components on content pane; pack, make unresizeable, visible; MouseEvents me= **new** MouseEvents();

**Class MouseDemo2**

}

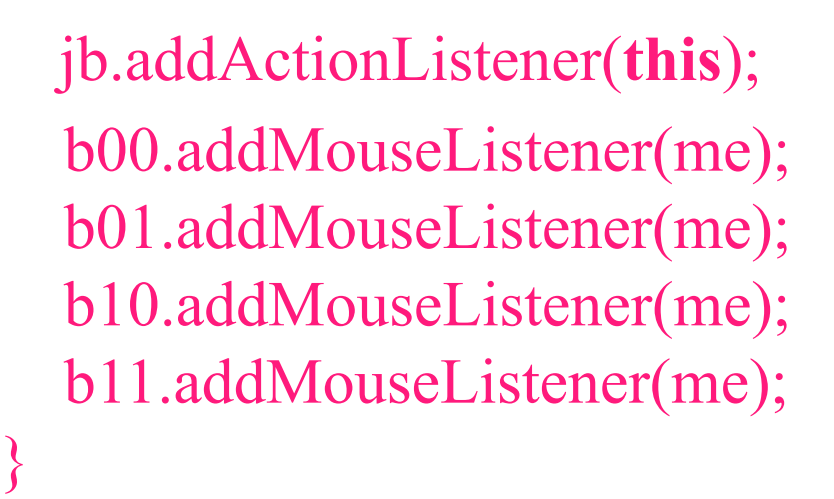

**public void** actionPerformed ( ActionEvent e) { call clearDisk() for b00, b01, b10, b11

red: listening blue: placing

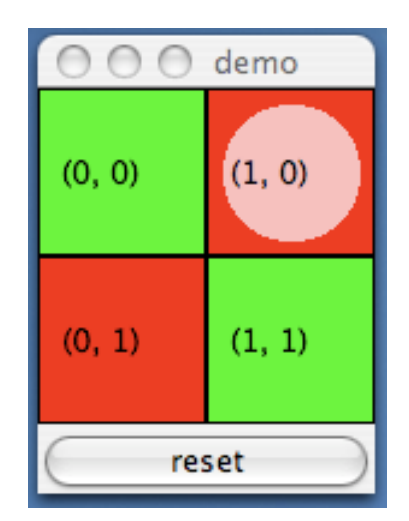

#### **Listening to the keyboard**

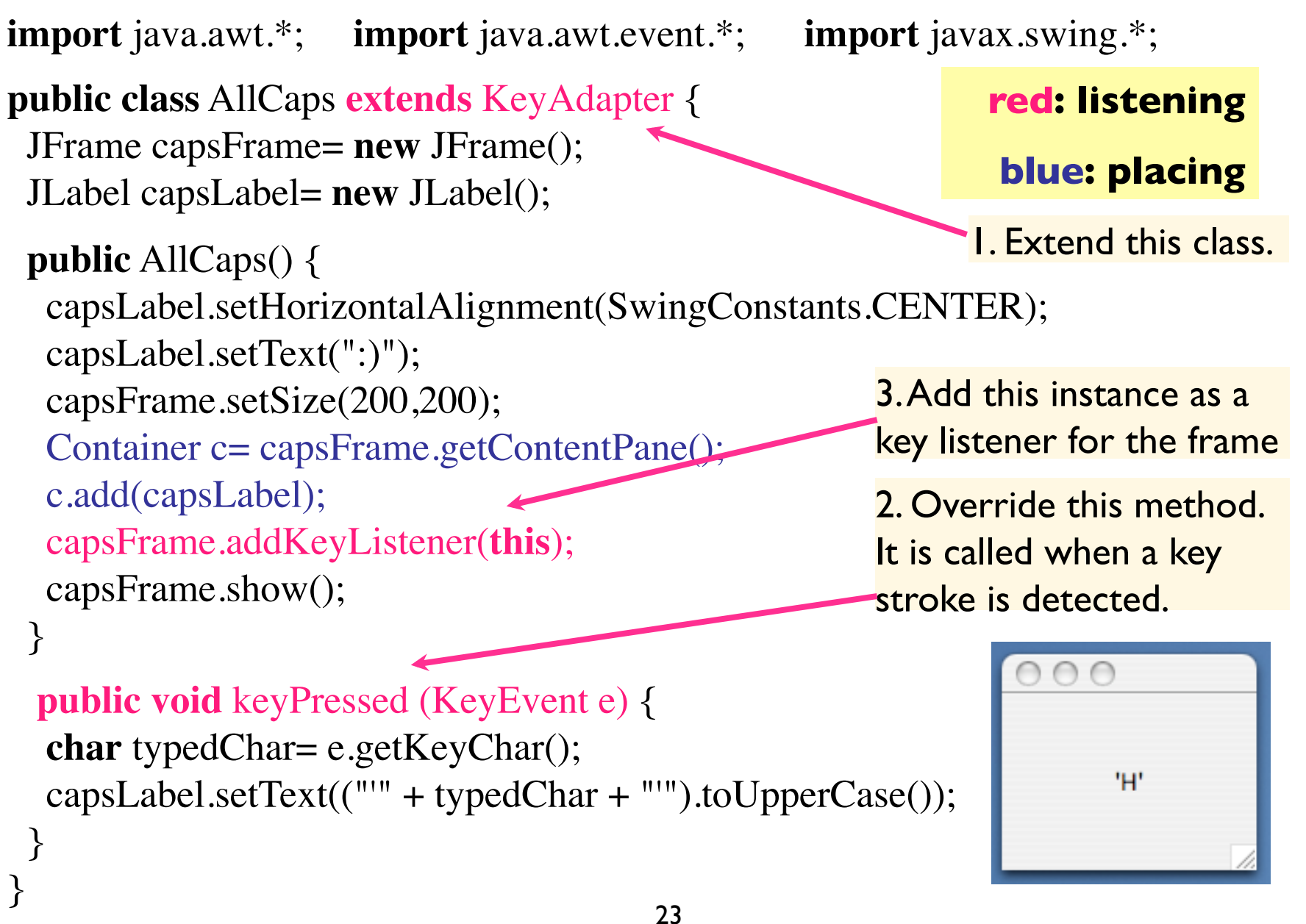

**public class** BDemo3 **extends** JFrame implements ActionListener { **private** JButton wButt, eButt ...;

```
 public ButtonDemo3() {
    Add buttons to content pane, enable 
        ne, disable the other
    wButt.addActionListener(this);
    eButt.addActionListener(new BeListener()); }
```

```
 public void actionPerformed(ActionEvent e) {
   boolean b= eButt.isEnabled();
    eButt.setEnabled(!b); wButt.setEnabled(b); }
                                                  Doesn't work!
```

```
class BeListener implements ActionListener {
     public void actionPerformed(ActionEvent e) {
      boolean b= eButt.isEnabled();
       eButt.setEnabled(!b); wButt.setEnabled(b);
     }
A listener for eastButt
```
}

```
Have a different 
listener for each 
          button
```
Can't

reference

eButt, wButt

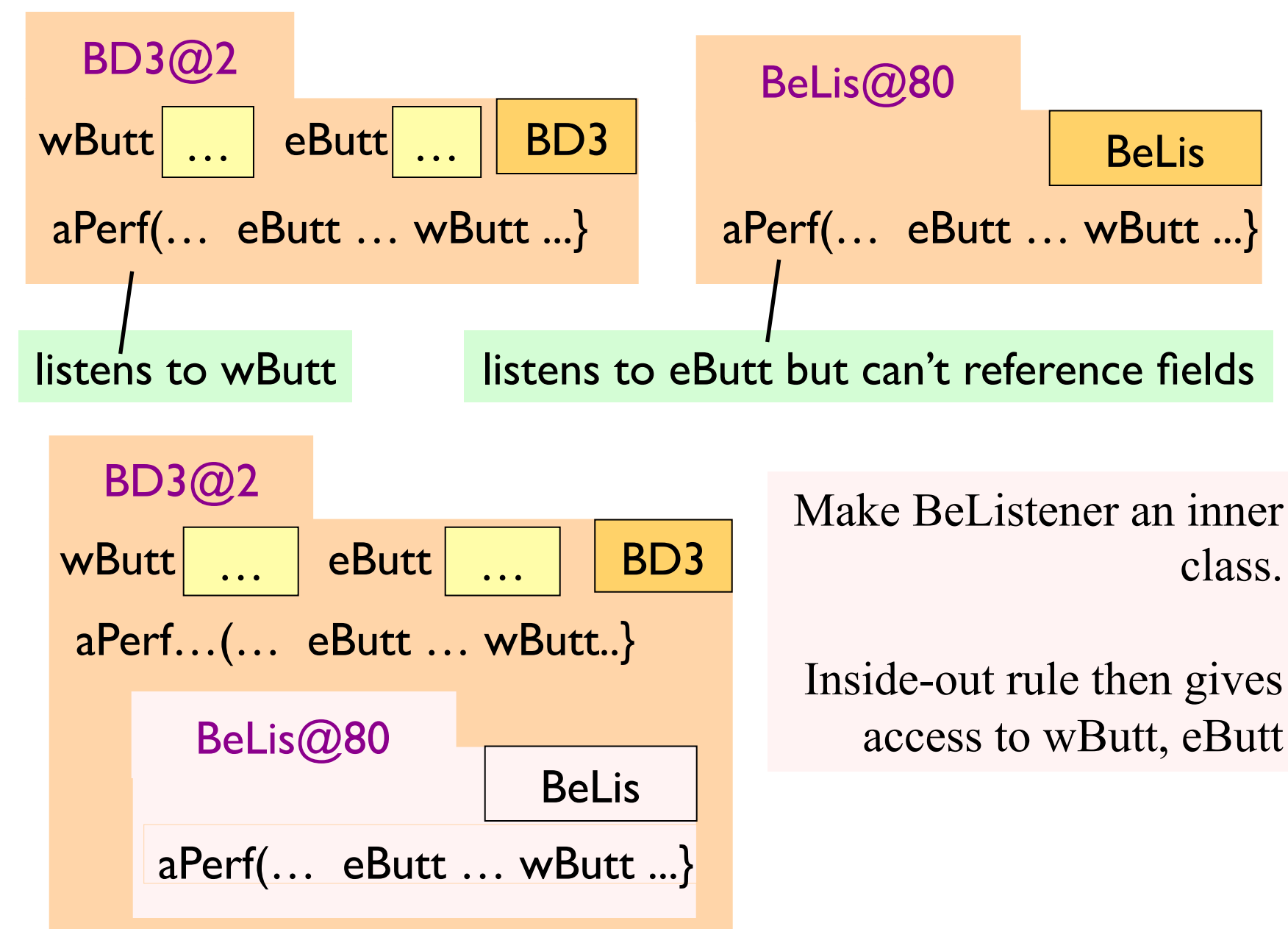

Solution to problem: Make BeListener an inner class.

**public class** BDemo3 **extends** Jframe **implements** ActionListener { **private** JButton wButt, eButt ...;  **public** ButtonDemo3() { … } **public** void actionPerformed(ActionEvent  **private class** BeListener **implements** ActionListener { … } Just as you can declare variables and methods within a class, you can declare a class within a class Inside-out rule says that methods in here Can reference all the fields and methods

We demo this using ButtonDemo3

#### Problem: can't give a function as a parameter:

```
public void m() { … 
   eButt.addActionListener(aP); 
}
```
**public void** aP(ActionEvent e) { body }

```
Why not just give 
          eButt the 
   function to call? 
Can't do it in Java! 
       Can in some 
   other languages
```

```
public void m() { … 
   eButt.addActionListener(new C()); 
}
```
}

Java says: provide class C that wraps method; give eButt an object of class C

**public class** C **implements** IN { **public void** aP(ActionEvent e) { body }

C must implement interface IN that has abstract method aP

Have a class for which only one object is created? Use an **anonymous class**.

Use sparingly, and only when the anonymous class has 1 or 2 methods in it, because the syntax is ugly, complex, hard to understand.

```
public class BDemo3 extends JFrame implements ActionListener {
   private JButton wButt, eButt …;
```

```
 public ButtonDemo3() { … 
    eButt.addActionListener(new BeListener());
 }
```
}

}

```
 public void actionPerformed(ActionEvent e) { … }
```

```
 private class BeListener implements ActionListener {
   public void actionPerformed(ActionEvent e) { body }
```
1 object of BeListener created. Ripe for making anonymous

Making class anonymous will replace **new BeListener()**

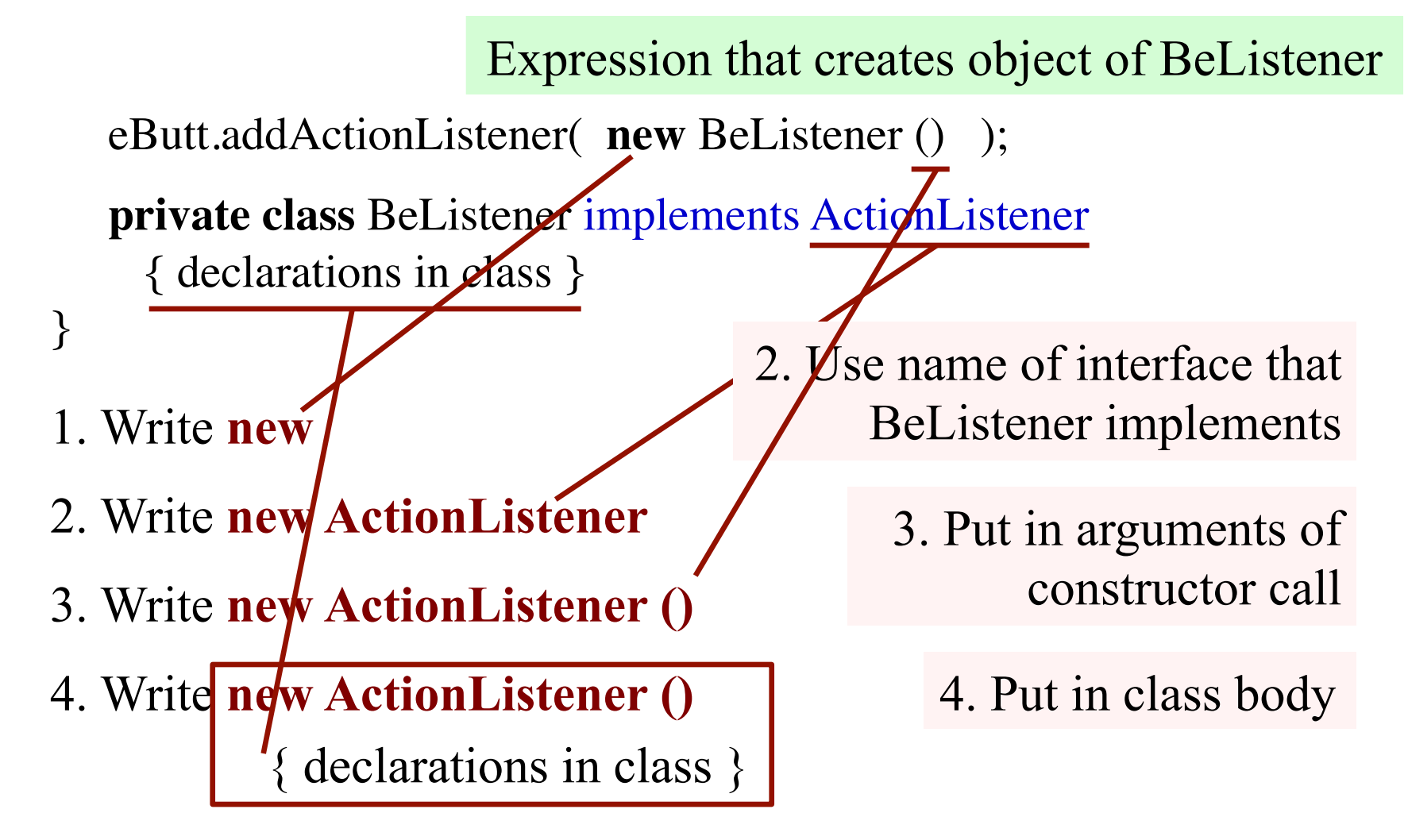

5. Replace **new** BeListener() by new-expression